# **HANDBUCH**

# **PROFIBUS POWER HUB COMPACT**

**KT-MB-GTB-2PS**

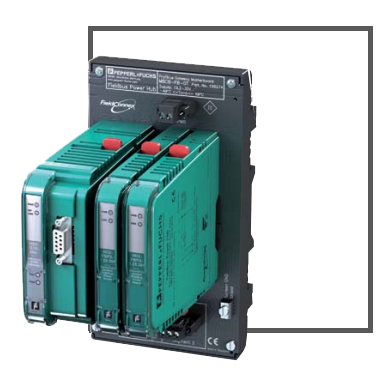

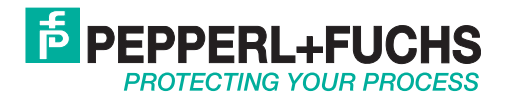

Es gelten die Allgemeinen Lieferbedingungen für Erzeugnisse und Leistungen der Elektroindustrie, herausgegeben vom Zentralverband Elektroindustrie (ZVEI) e.V. in ihrer neusten Fassung sowie die Ergänzungsklausel: "Erweiterter Eigentumsvorbehalt".

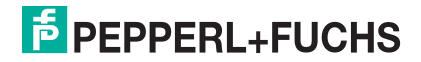

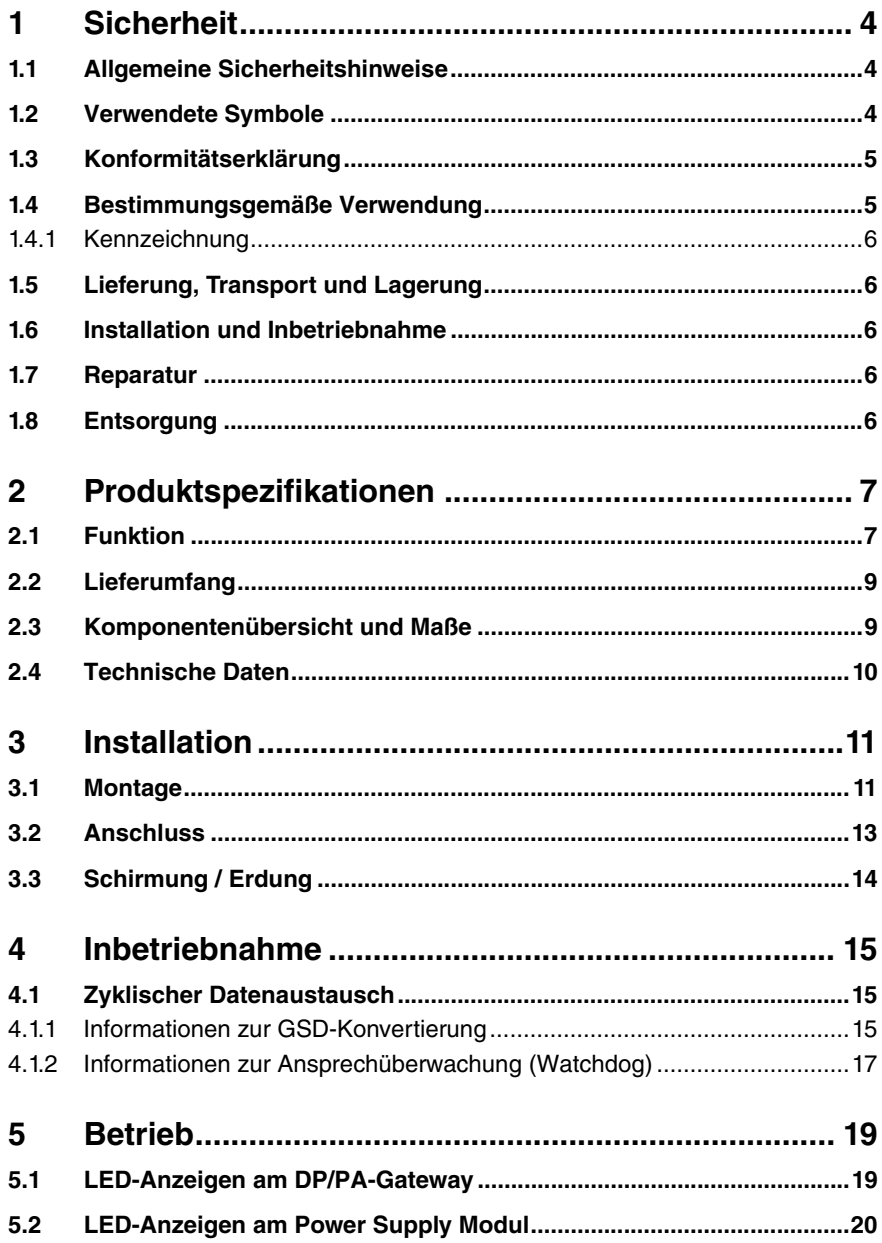

# 1 Sicherheit

## 1.1 Allgemeine Sicherheitshinweise

Die Verantwortung hinsichtlich Planung, Montage, Inbetriebnahme, Betrieb und Wartung liegt beim Betreiber der Anlage.

Die Installation und Inbetriebnahme aller Geräte darf nur durch eingewiesenes Fachpersonal durchgeführt werden.

Der Schutz von Betriebspersonal und Anlage ist nicht gewährleistet, wenn die Baugruppe nicht entsprechend ihrer bestimmungsgemäßen Verwendung eingesetzt wird.

Die für die Verwendung bzw. den geplanten Einsatzzweck zutreffenden Gesetze bzw. Richtlinien müssen beachtet werden. Die Geräte sind nur für eine sachgerechte und bestimmungsgemäße Verwendung zugelassen. Bei Zuwiderhandlung erlischt jegliche Garantie und Herstellerverantwortung.

Die entsprechenden Datenblätter, Konformitätserklärungen und/oder EG-Baumusterprüfbescheinigungen sind ein integraler Bestandteil dieses Dokumentes. Das Datenblatt enthält die elektrischen Daten der EG-Baumusterprüfbescheinigung.

[Diese Dokumente finden Sie auf www.pepperl-fuchs.com oder wenden Sie sich an Ihren](www.pepperl-fuchs.com)  lokalen Pepperl+Fuchs-Vertreter.

## 1.2 Verwendete Symbole

Sicherheitsrelevante Symbole

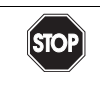

#### *Gefahr!*

Dieses Symbol kennzeichnet eine unmittelbar drohende Gefahr.

Bei Nichtbeachten drohen Personenschäden bis hin zum Tod.

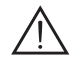

#### *Warnung!*

Dieses Zeichen warnt vor einer möglichen Störung oder Gefahr.

Bei Nichtbeachten drohen Personenschäden oder schwerste Sachschäden.

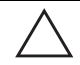

### *Vorsicht!*

Dieses Zeichen warnt vor einer möglichen Störung.

Bei Nichtbeachten können Geräte oder daran angeschlossene Systeme und Anlagen bis hin zur völligen Fehlfunktion gestört werden.

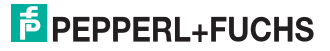

## Informative Symbole

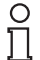

## *Hinweis!*

Dieses Zeichen macht auf eine wichtige Information aufmerksam.

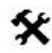

### Handlungsanweisung

Dieses Symbol markiert eine Handlungsanweisung.

### 1.3 Konformitätserklärung

Alle Produkte wurden unter Beachtung geltender europäischer Normen und Richtlinien entwickelt und gefertigt.

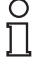

### *Hinweis!*

Eine Konformitätserklärung kann beim Hersteller angefordert werden.

Der Hersteller des Produktes, die Pepperl+Fuchs GmbH in D-68301 Mannheim, besitzt ein zertifiziertes Qualitätssicherungssystem gemäß ISO 9001.

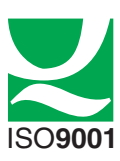

## 1.4 Bestimmungsgemäße Verwendung

Der Pepperl+Fuchs PROFIBUS Power Hub dient als Segmentkoppler zum Anschluss von PROFIBUS PA-Segmenten an einen PROFIBUS DP. Der PROFIBUS Power Hub kann in allen Systemumgebungen mit dem PROFIBUS DP-Industrie-Standard entsprechenden Mastern eingesetzt werden.

Segmentkoppler sind die Schnittstelle zwischen PROFIBUS DP und PROFIBUS PA, sie stellen die Kommunikation und die galvanische Trennung zwischen PROFIBUS DP und PROFIBUS PA sicher. Der PROFIBUS PA ist die Erweiterung des PROFIBUS DP um eine Übertragungsphysik nach IEC 61158-2, die eine Speisung der Feldbusgeräte über die Übertragungsleitungen erlaubt.

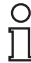

#### *Hinweis!*

In neuerer Dokumentation wird im Zusammenhang mit PROFIBUS PA auch von PROFIBUS MBP gesprochen. MBP steht für Manchester Coded Bus Powered. PROFIBUS PA und PROFIBUS MBP sind identisch. Im Folgenden wird ausschließlich von dem eingeführten und geläufigen Begriff PROFIBUS PA gesprochen. Unter PROFIBUS MBP-IS versteht man die eigensichere Variante des PROFIBUS MBP.

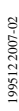

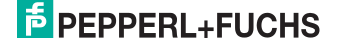

## 1.4.1 Kennzeichnung

Die Einzelkomponenten des Compact PROFIBUS Power Hub Kits KT-MB-GTB-2PA sind wie folgt gekennzeichnet:

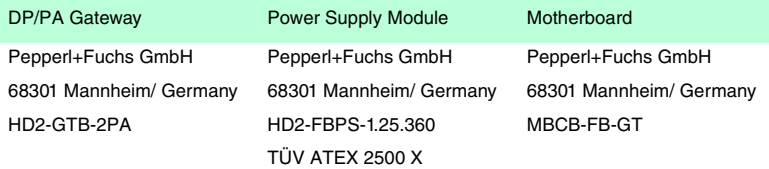

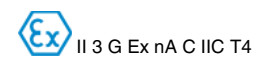

## 1.5 Lieferung, Transport und Lagerung

Überprüfen Sie Verpackung und Inhalt auf Beschädigung. Benachrichtigen Sie bei Beschädigung Post bzw. Spediteur und verständigen Sie den Lieferanten.

Überprüfen Sie den Lieferumfang anhand der Bestellung und der Lieferpapiere auf Vollständigkeit und Richtigkeit.

Bewahren Sie die Originalverpackung auf.

Das Gerät sollte immer in der Originalverpackung eingelagert oder transportiert werden.

Lagern sie das Gerät immer in trockener und sauberer Umgebung. Beachten sie die zulässige Lagertemperatur (siehe Datenblatt).

## 1.6 Installation und Inbetriebnahme

Das Gerät darf nur **außerhalb explosionsgefährdeter Bereiche** montiert werden.

Die Installation und Inbetriebnahme aller Geräte darf nur durch eingewiesenes Fachpersonal durchgeführt werden.

### 1.7 Reparatur

Die Geräte dürfen nicht repariert, verändert oder manipuliert werden. Im Falle eines Defektes ist das Produkt immer durch ein Originalgerät zu ersetzen.

## 1.8 Entsorgung

Die Geräte und das Verpackungsmaterial müssen entsprechend den einschlägigen Gesetzen und Vorschriften im jeweiligen Land entsorgt werden.

In den Geräten sind keine Batterien enthalten, die getrennt entsorgt werden müssten.

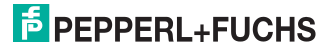

# 2 Produktspezifikationen

## 2.1 Funktion

Der Compact PROFIBUS Power Hub ist ein Segmentkoppler für ein- oder zweisegmentige Prozessanlagen. Bis zu 31 PROFIBUS PA-Geräte pro Segment können an das Kontroll- oder Prozessleitsystem via PROFIBUS DP angeschlossen werden. Ein Segmentkoppler führt dabei gleichzeitig zwei Aufgaben aus:

- Er koppelt transparent PROFIBUS PA-Segmente an den PROFIBUS DP-Strang.
- Er versorgt die PROFIBUS PA-Feldgeräte mit Strom.

Der PROFIBUS Power Hub basiert auf einem Motherboard mit Steckmodulen für jede der Funktionen. Die folgende Tabelle führt die Typenschlüssel des Kits sowie der Einzelkomponenten auf.

Die Einzelkomponenten des Kits können als Ersatzteile bestellt werden.

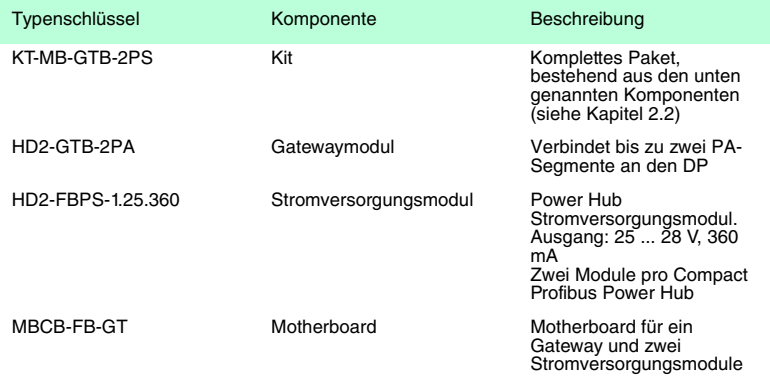

Der Compact PROFIBUS Power Hub wurde speziell für kleine Anlagen mit wenigen installierten PA-Feldgeräten entwickelt, die nur ein oder zwei Segmente benötigen. Er ist Funktionskompatibel mit dem Pepperl+Fuchs Segmentkoppler SK 2 dessen Nachfolge er antritt.

## Segmentkopplung

PROFIBUS DP (DP) und PROFIBUS PA (PA) sind sehr ähnliche Protokolle, über DP- oder PA-Netzwerke gesendete Daten werden im Wesentlichen gleich interpretiert, doch die physikalische Schicht über die die Daten übertragen werden ist unterschiedlich. Der signifikanteste Unterschied ist, dass PA sowohl Strom als auch Daten über dieselbe Leitung befördert und somit sehr gut für raue Umgebungen wie Prozessanlagen geeignet ist. Typischer Weise wird das PA-Netzwerk an eine größere DP-Installation angeschlossen. Die Hauptunterschiede sind in der folgenden Tabelle aufgeführt.

995122007-02 199512 2007-02

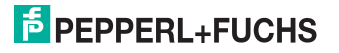

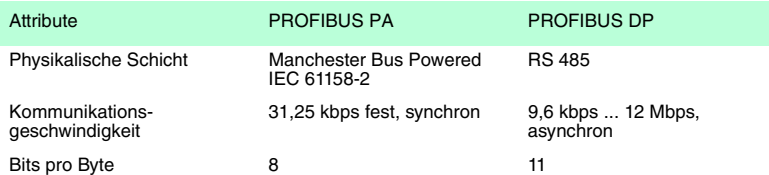

Die Gemeinsamkeiten erlauben die Segmetkoppler-Technologie des PROFIBUS Power Hubs. Er koppelt PA und DP transparent. Alle PA-Feldgeräte erscheinen als ob sie direkt am DP-Netzwerk angeschlossen wären. Die PA-Geräte werden im Prozessleitsystem oder am DP-Master wie normale DP-Slaves eingerichtet. Der Segmentkoppler antwortet auf Anfragen des DP-Masters als der jeweilige vom DP-Master im Telegramm adressierte PA-Slave.

Der Compact PROFIBUS Power Hub benötigt keine Konfiguration. Er konfiguriert sich selbst während der Initialisierung der Kommunikation durch den DP-Master und ist somit transparent für das Leitsystem und die Feldgeräte.

Auf PA-Seite hat jedes Segment einen vollwertigen PA-Master für die schnelle und unabhängige Segmentkommunikation. Der PA-Master imitiert wiederum den DP-Master. Der Segmentkoppler bietet die folgenden Funktionen:

- Umsetzung des PROFIBUS DP auf die physikalische Schicht des PROFIBUS PA
- Anpassung der DP- und PA-Übertragungsraten
- Galvanische Trennung zwischen PROFIBUS DP und PA
- Basisfunktionsdiagnose über LEDs

#### Stromversorgung

Die Slaves werden über die auf das Motherboard gesteckten Power Module mit Strom versorgt. Das Motherboard kann zwei Power Module aufnehmen, je eines pro Segment. Die Stormversorgungsmodule besitzen immer eine galvanische Trennung zwischen den Segmenten sowie zwischen den Segmenten und dem PROFIBUS DP. LEDs auf der Front zeigen sowohl den normalen Betriebszustand als auch einen Fehlerzustand wie Überlast an.

Der Compact PROFIBUS Power Hub erfreut sich einer langen Lebensdauer, bietet höchste Packungsdichte im Schaltschrank. Er besitzt eine geringe Verlustleistung und reduziert die Anforderung an Kühlung im Schaltschrank.

Eine in Serie mit der Stromversorgung geschaltete Impedanz ist ein integraler Bestandteil des Moduls. Diese Impedanz bewahrt das Kommunikationssignal, das als rechteckförmig Wechselspannung übertragen wird, vor dem Kurzschluss durch den geringen internen Widerstand der Stromversorgung. Ein entscheidendes Gestaltungsmerkmal ist die ausschließliche Verwendung passiver Komponenten für diese Impedanzgenerierung. Das führt zu guter Signalqualität und sehr langer Lebensdauer der Stromversorgungsmodule.

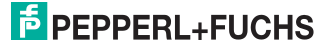

# <span id="page-8-0"></span>2.2 Lieferumfang

# KT-MB-GTB-2PS Compact PROFIBUS Power Hub Kit

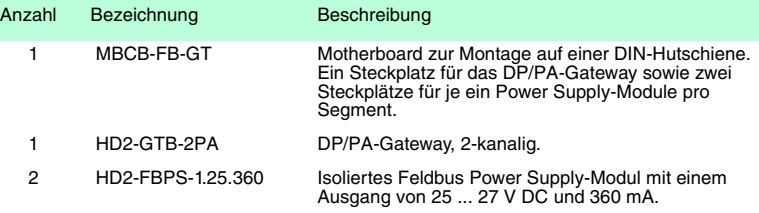

# 2.3 Komponentenübersicht und Maße

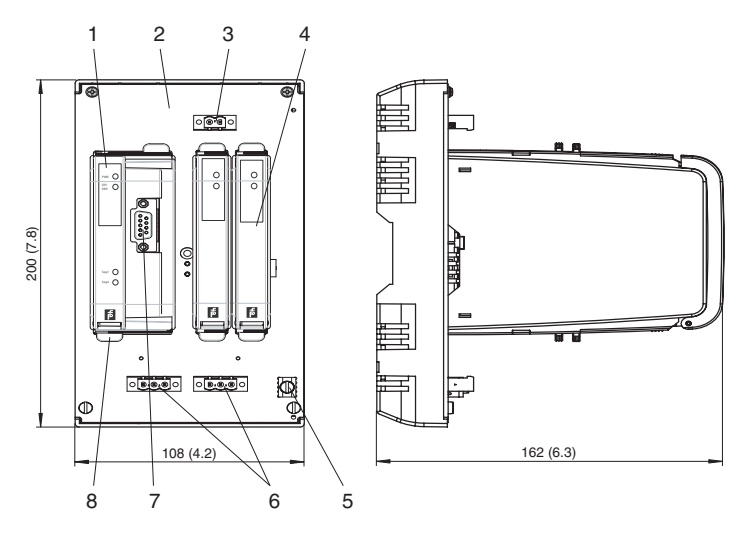

- **1** PROFIBUS DP/PA Gateway HD2-GTB-2PA
- **2** Motherboard MBCB-FB-GT
- **3** Versorgungsanschluss
- **4** Power Supply-Module HD2-FBPS-1.25.360
- **5** Erdungsklemme
- **6** PA-Trunkanschluss
- **7** PROFIBUS DP-Anschluss
- **8** Quick-Lok-Riegel

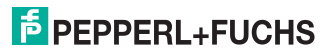

# 2.4 Technische Daten

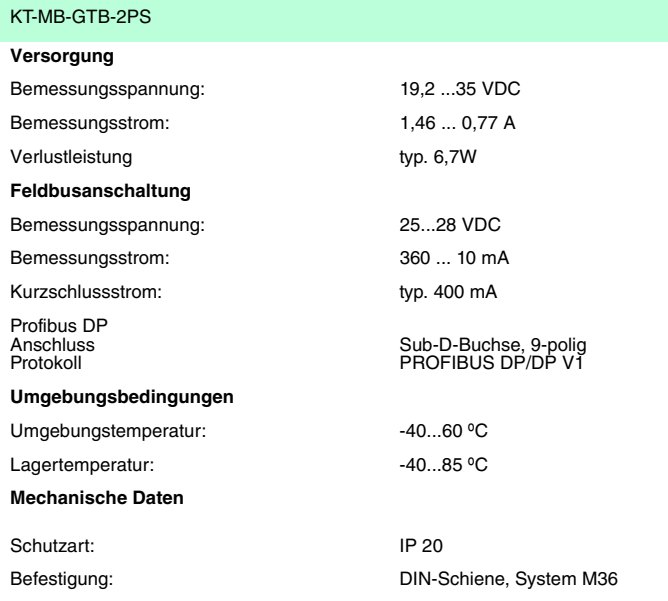

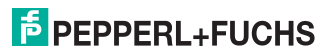

# 3 Installation

## 3.1 Montage

Lesen Sie das Kapitel Sicherheit und besonders den Abschnitt Installation und Inbetriebnahme vor der Montage des Gerätes.

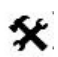

Montage des Motherboards auf einer DIN-Hutschiene

Zur Montage des Motherboards gehen Sie wie folgt vor:

- 1. Rasten Sie das Motherboard auf der Hutschiene ein.
- 2. Ziehen Sie die Befestigungsschrauben an, um das Motherboard zu fixieren.

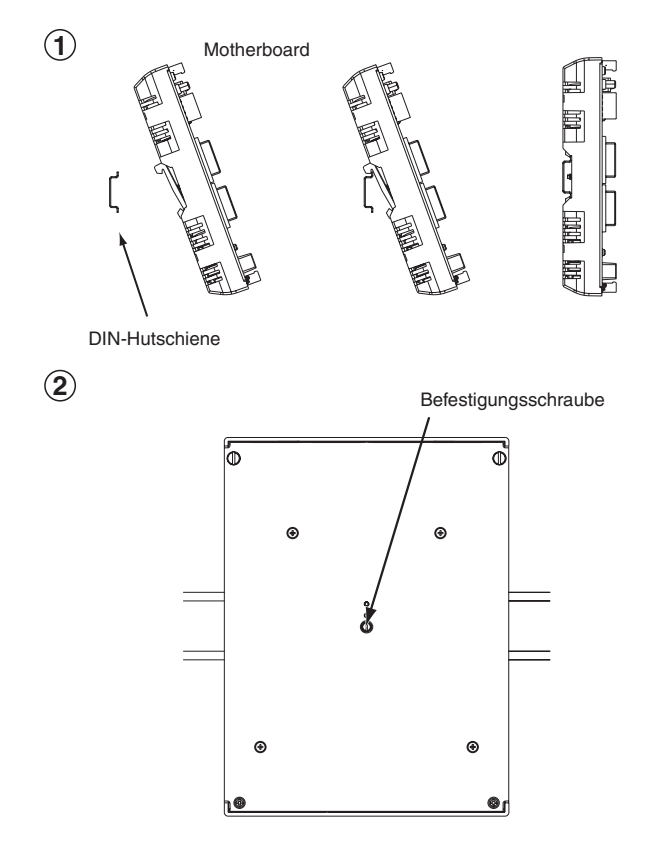

Das Motherboard ist auf der Hutschiene montiert.

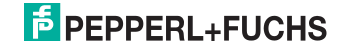

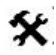

## Montage von HD2\*-Modulen auf dem Motherboard

Die HD2-\*Module sind für den Einsatz in der Schutzklasse IP 20 in Übereinstimmung mit der EN 60529 gebaut. Sie sind für den Einsatz auf dem entsprechenden Motherboard MB\* vorgesehen. Zur Montage eines Moduls gehen Sie wie folgt vor:

- 1. Richten Sie die Kodierungsbolzen des Moduls an den entsprechenden Bohrungen auf dem Motherboard aus. Drücken Sie dann das Modul vorsichtig auf das Motherboard.
- 2. Drücken Sie die roten Quick-Lok-Riegel auf beiden Seiten des Moduls von Hand hinab, um das Modul auf dem Motherboard zu fixieren.

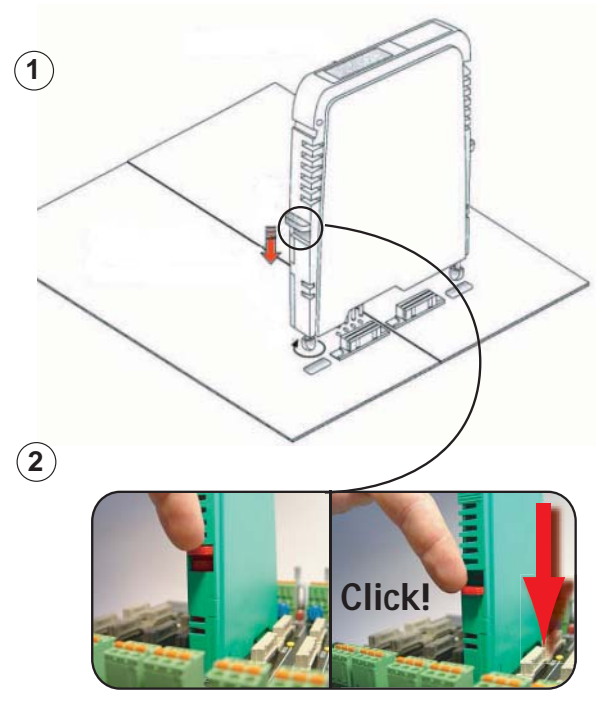

Das Modul ist auf dem Motherboard montiert.

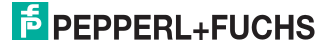

# **PROFIBUS POWER HUB** Installation

## 3.2 Anschluss

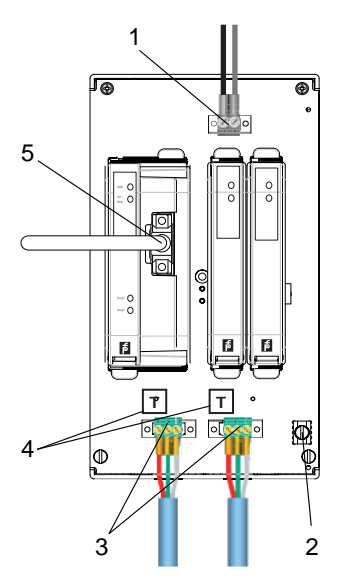

- **1** Versorgungsanschluss
- **2** Erdungsklemme
- **3** PA-Trunkanschlüsse
- **4** Integrierte Terminatoren
- **5** PROFIBUS DP-Anschluss

*Vorsicht!*

Kommunikationsprobleme

Falsche Terminierung führt zu Kommunikationsproblemen.

Es dürfen jeweils nur zwei Terminatoren pro Segment aktiv sein.

1995122007-02 199512 2007-02

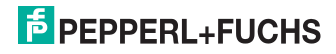

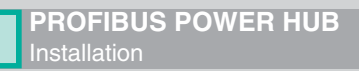

# 3.3 Schirmung / Erdung

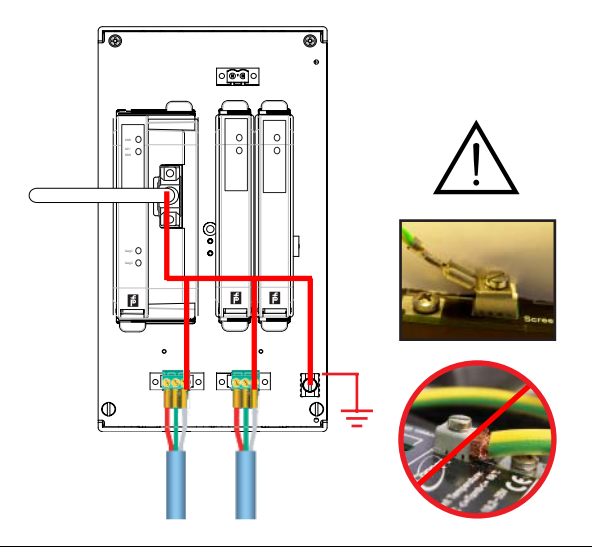

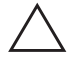

## *Vorsicht!*

Keine Sicherheitserde

Unter bestimmten Anforderungen kann es nötig sein alle freiligenden Metallteil gegen Maße zu erden.

Auf gute Erdung muss immer besonderen Wert gelegt werden.

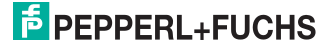

# 4 Inbetriebnahme

## 4.1 Zyklischer Datenaustausch

Für die Konfiguration des zyklischen Datenaustausches (Festlegung der Slaves, Nutzdaten etc.) über einen PROFIBUS-DP-Master Klasse 1 wird ein entsprechendes Konfigurations-Tool benötigt.

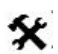

Zyklischen Datenaustausch vorbereiten

- 1. Vorhandene GSD-Dateien der PA-Slaves falls nötig mit dem P+F-GSD-Konverter konvertieren und danach in das Konfigurationstool integrieren
- 2. Ansprechüberwachung (Watchdog) am Master anpassen. Richtwert: 5 Sekunden.

## 4.1.1 Informationen zur GSD-Konvertierung

Da die Kopplung transparent erfolgt, werden die PROFIBUS PA-Teilnehmer vom PROFIBUS DP-Master wie PROFIBUS DP-Slaves behandelt, dies gilt auch für die Inbetriebnahme und Konfiguration.

Zur Konfiguration und Inbetriebnahme eines PROFIBUS PA Slaves über ein Konfigurationstool muss die GSD-Datei zuerst in dieses integriert werden.

Prinzipiell muss man bei den GSD-Dateien für PROFIBUS PA-Slaves folgende Unterscheidungen treffen:

- handelt es sich um eine Profil-GSD oder um eine herstellerspezifische GSD?
- ist die GSD für die Kommunikation über die RS 485-Schnittstelle (DP-GSD) oder über die Schnittstelle gem. IEC 61158-2 (PA-GSD) ausgelegt?

Wird eine Profil-GSD verwendet, ist am Dateinamen zu erkennen, ob es sich um eine DP-GSD oder um eine PA-GSD handelt. Bei der Datei PA039733.gsd handelt es sich z. B. um die Profil-GSD für 4 binäre Ausgänge. Dabei bedeutet "PA" im Dateinamen, dass es sich um einen PROFIBUS PA Slave handelt. Die darauf folgende "0" zeigt an, dass es sich um eine DP-GSD handelt. Der Dateiname der PA-GSD für das gleiche Profil lautet PA139733, die "1" hinter dem Kürzel PA signalisiert, dass es sich um eine PA-GSD handelt.

Werden herstellerspezifische GSDs verwendet, um z. B. Funktionalitäten außerhalb des Profils zu verwenden, kann wie folgt erkannt werden, ob es sich um eine DP- oder PA-GSD handelt:

- Integrieren Sie die GSD, falls noch nicht geschehen, in Ihr Konfigurationswerkzeug.
- Überprüfen Sie in Ihrem Konfigurationswerkzeug die unterstützten Baudraten.

Wird die Baudrate 31,25 kBd unterstützt, handelt es sich um eine PA-GSD. Normalerweise werden durch die PA-GSD nur die Baudraten 31,25 kBd, 45,45 kBd und 93,75 kBd unterstützt.

Werden die Übertragungsraten gem. PROFIBUS-Spezifikation (IEC 61158) unterstützt, d. h. Baudraten von 9,6 kBd bis 1,5 MBd bzw. 12 MBd, handelt es sich um eine DP-GSD. Einige PROFIBUS PA-Feldgerätehersteller bieten keine PROFIBUS DP-GSDs an. In diesem Fall muss die vorhandene PROFIBUS PA-GSD konvertiert werden. Eine entsprechende Konvertierungssoftware (GSD-Konverter) ist kostenlos unter www.pepperl-fuchs.com erhältlich. Aufgabe dieser Konvertierungssoftware ist ausschließlich die fehlenden Übertragungsraten einzutragen und bestimmte Busparameter auf Werte zu setzen, die einen störungsfreien PROFIBUS DP Betrieb gestatten.

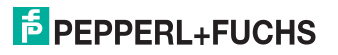

Durch die Konvertierung der GSD-Datei werden folgende funktionale Beschränkungen vorgenommen, falls dies durch die Original GSD-Datei zuvor unterstützt wurde:

• die FREEZE und SYNC-Funktionalität wird deaktiviert. Diese Funktionen werden bei PROFIBUS DP für die Synchronisierung von Sensoren/Aktoren verwendet. Da auf der PROFIBUS DP-Seite (Hostseite) mit Übertragungsraten bis zu 12 MBd und auf der PROFIBUS PA Seite (Feldseite) mit einer Übertragungsrate von 31,25 kBd gearbeitet wird, kann das einwandfreie Funktionieren nicht garantiert werden.

Manche PROFIBUS-Funktionen werden z. Zt. nicht unterstützt. Sollte das Feldgerät eine oder mehrere der folgenden Funktionen unterstützen, weist Sie eine Warnung darauf hin, dass dies nach der Konvertierung nicht mehr der Fall ist. Betroffen davon sind die folgenden Funktionen:

• Master Klasse 1 azyklischer Zugriff

Folgende Funktionen des PROFIBUS DP V2:

- Data Exchange Broadcast (Publisher/Subscriber)
- Isochron-Modus, d. h. die taktsynchrone Übertragung

Einsatz des Pepperl+Fuchs GSD-Konverters

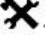

#### *Hinweis!*

Der Beirat der PROFIBUS Nutzerorganisation hat zugestimmt, dass zertifizierte GSD-Dateien, die durch die Pepperl+Fuchs GSD-Konverter Software verändert wurden, das Zertifikat nicht verlieren.

Mit der STRG- oder der Umschalttaste ("SHIFT") können Sie eine oder mehrere Dateien zur Konvertierung auswählen. Dateien mit einem "+" vor dem Dateinamen sind das Ergebnis einer früheren Konvertierung. Diese Dateien können nicht erneut konvertiert werden, es erscheint in diesem Fall eine Fehlermeldung. Dateien, die mit einem "-" beginnen, sind nicht das Ergebnis einer Konvertierung und können konvertiert werden. Mit einem Doppelklick auf eine Datei können sie diese zum Betrachten und Editieren öffnen.

Um GSD-Dateien zu konvertieren, gehen Sie wie folgt vor:

1. Starten Sie das Programm PFGSDCX.EXE

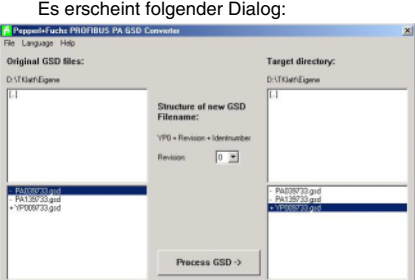

- 2. Wechseln Sie in das Verzeichnis, in dem sich die zu konvertierenden GSD-Dateien befinden
- 3. Wählen sie die zu konvertierenden GSD-Dateien aus

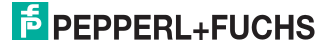

- 4. Wechseln Sie in das Verzeichnis, in dem die konvertierten GSD-Dateien gespeichert werden sollen
- 5. Konvertieren sie die GSD-Dateien, indem Sie den Button "Process GSD -->" anklicken

Es wird ein weiteres Fenster geöffnet, das Sie über das Ergebnis des Konvertierungsvorgangs informiert.

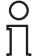

#### *Hinweis!*

Der Pepperl und Fuchs GSD-Konverter steht auf www.pepperl-fuchs.com zum Download bereit.

## 4.1.2 Informationen zur Ansprechüberwachung (Watchdog)

PROFIBUS-Geräte können einen Überwachungsmechanismus aktivieren, der jedes Zeitintervall des zyklischen Datenaustauschs (auch: Nutzdatenaustausch, engl.: cyclic data exchange) überwacht, um sicher zu gehen, dass der PROFIBUS-Master noch aktiv ist. Die Zeitmessung findet im PROFIBUS-Slave statt.

Wenn die Ansprechüberwachung aktiviert ist und die Zeit  $T_{WD}$  seit dem letzten zyklischen Aufruf verstrichen ist, verlässt das Gerät den zyklischen Datenausausch, geht in den Ursprungszustand (Wait\_prm) und setzt die Ausgänge in den sicheren Zustand.

Der Wert der Zeit T<sub>WD</sub> und die Aktivierung der Ansprechüberwachung werden im Parametriertelegramm vom PROFIBUS-Master an den PROFIBUS-Slave beim Hochlauf (Übergang in den zyklischen Datenaustausch) übergeben. Generell ist die Dimensionierung der Zeit T<sub>WD</sub> anwenderspezifisch (nicht gerätespezifisch, nicht in der GSD). Nach unten ist der Wert durch die Zykluszeiten begrenzt.

Die Eingabe der Zeit T<sub>WD</sub> erfolgt in der Regel durch das Konfigurationstool, die Watchdogeinstellung im DP/PA-Gateways ist Transparent. Es gibt Konfigurationstools, bei denen die Ansprechüberwachung einmal pro PROFIBUS-Master eingestellt wird und solche, bei denen die Ansprechüberwachung für jeden PROFIBUS PA-Teilnehmer individuell eingestellt wird. An dem Wert der Ansprechüberwachung ändert dies nichts.

Bei vielen Tools wird die Zeit T<sub>WD</sub> automatisch aufgrund der Zykluszeit des Masters mit entsprechender Baudrate berechnet.

Bei hohen Baudraten auf der PROFIBUS DP-Seite (z. B. 12 MBd) können die Zykluszeiten der PA-Seite um den Faktor 300 höher sein. Würde ein PROFIBUS PA-Gerät direkt mit einer bei hoher Master-Baudrate (DP) berechneten Zeit T<sub>WD</sub> parametriert werden, so ist diese in der Regel kleiner als der PA-Zyklus und das Gerät kommt nicht in den Datenaustausch.

Um einen sicheren Betrieb des DP/PA-Gateways zu gewährleisten, sollten folgende Busparameter verwendet werden:

- nur eine Watchdogzeit T<sub>WD</sub> für das gesamte PROFIBUS-System parametriert werden. In diesem Fall muss die größte Verzögerungszeit zur Bestimmung von T<sub>WD</sub> zu Grunde gelegt werden
- eine Watchdogzeit T<sub>WD</sub> für jeden einzelnen Slave parametriert werden

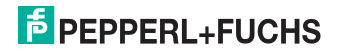

Die eingestellte (parametrierte) Zeit  $T_{WD}$  muss größer sein als die maximal auftretende Verzögerungszeit  $T_{V_{max}}$ . Diese setzt sich wie folgt zusammen:

 $T_V$ <sub>max</sub> =  $T_{Zyklus}$   $DP$  +  $T_{Zyklus}$  PA Kanal

mit T<sub>Zyklus</sub> PA Kanal = Zykluszeit des PROFIBUS PA-Kanals

T<sub>Zyklus</sub> <sub>DP</sub> = Zykluszeit des PROFIBUS DP

Pepperl+Fuchs empfiehlt die dreifache PROFIBUS PA-Zykluszeit.

Die PA-Zykluszeit T<sub>Zyklus\_PA\_Kanal</sub> ist abhängig von:

- der Anzahl n der Busteilnehmer an einem Kanal
- der Nutzdatenlänge L

Die Nutzdatenlänge L ist eine einheitslose Größe und berechnet sich als durchschnittliche Eingangs- und Ausgangsnutzdatenmenge (in Byte) aller Geräte.

Die Zykluszeit berechnet sich näherungsweise zu: T<sub>Zyklus\_PA\_Kanal</sub> = n \* (0,256 ms \* L + 12 ms)  $+40$  ms

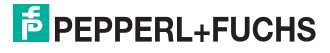

# 5 Betrieb

# 5.1 LED-Anzeigen am DP/PA-Gateway

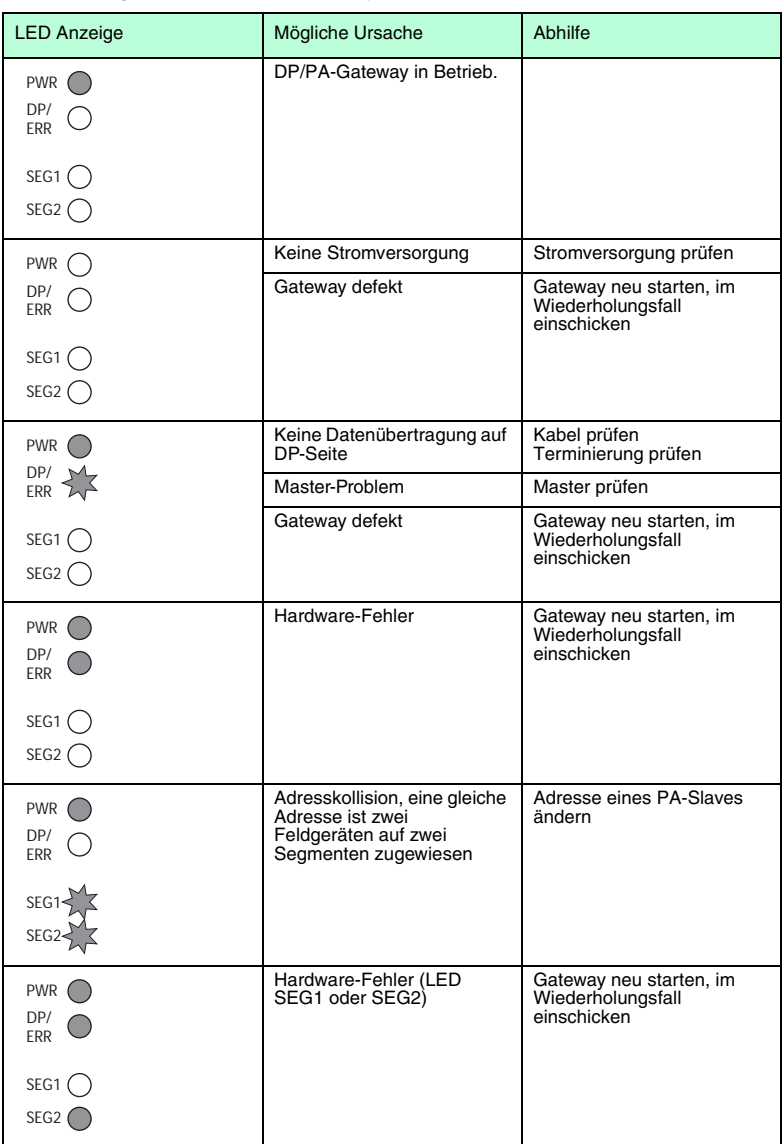

1995122007-02 199512 2007-02

# 5.2 LED-Anzeigen am Power Supply Modul

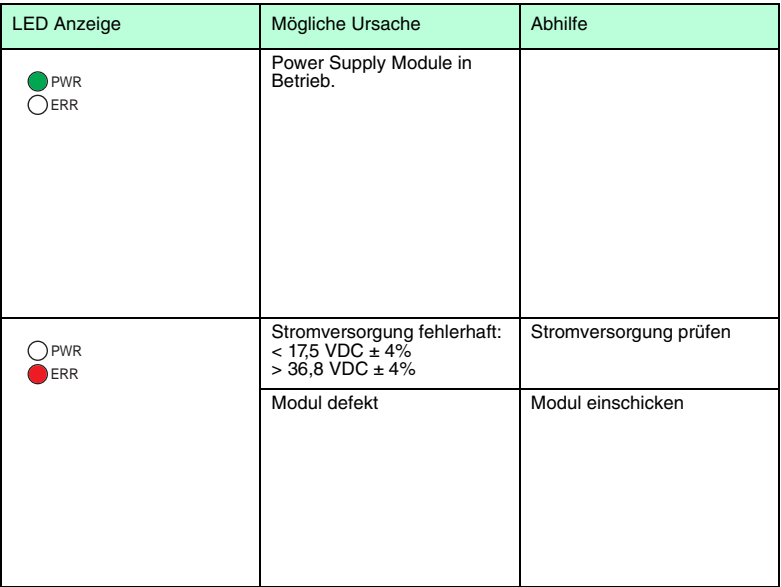

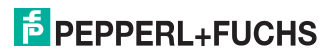

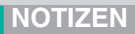

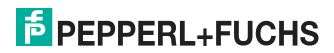

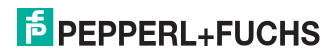

**NOTIZEN**

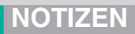

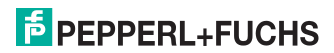

# **PROZESSAUTOMATION – PROTECTING YOUR PROCESS**

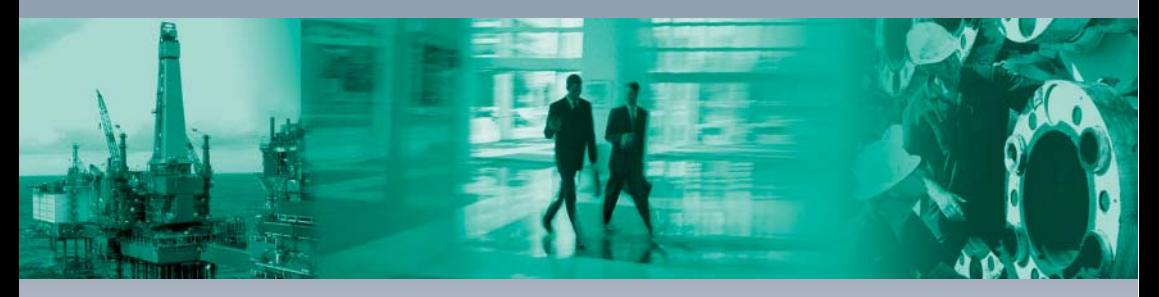

#### **Zentrale weltweit**

Pepperl+Fuchs GmbH 68307 Mannheim · Germany Tel. +49 621 776-0 E-mail: info@de.pepperl-fuchs.com

Ihren Ansprechpartner vor Ort finden Sie unter www.pepperl-fuchs.com/pfcontact

# **www.pepperl-fuchs.com**

Änderungen vorbehalten Copyright PEPPERL+FUCHS • Printed in Germany

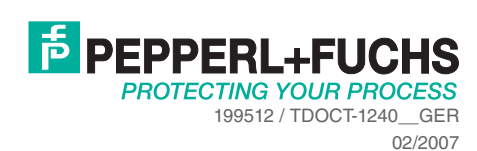

 $\Box$ 

 $\Box$ 

 $\Box$